## Ryan White HIV/AIDS Services Reporting (RSR) Grantee Training

### May 4, 2009 The Health Resources and Services Administration

### **HIV/AIDS Bureau**

### Developed for

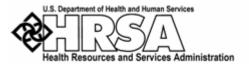

by

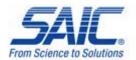

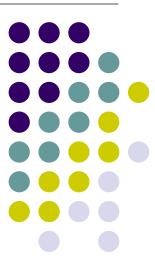

## HAB Ryan White HIV/AIDS Services Reporting Introduction

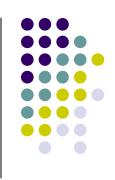

- Grantee Report
- Provider Report
- Client-Level Data
- Client-Level Data Reports
- References
  - TARGET Web Site
     http://careacttarget.org/rsr.asp
  - HAB RSR Website
     http://hab.hrsa.gov/manage/CLD.htm

## Grantee Report EHB Login

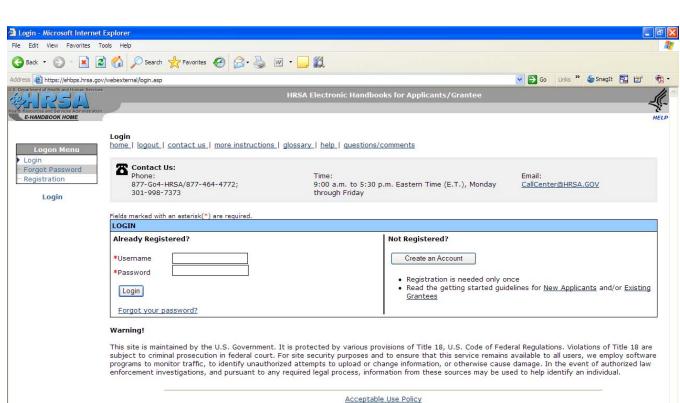

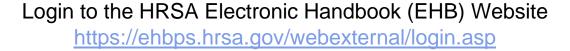

Enter Your Username and Password and Select 'Login' Note: You must have the 'Grantee Data Submitter' Role.

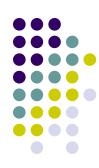

### **Grantee Report EHB View Portfolio**

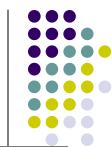

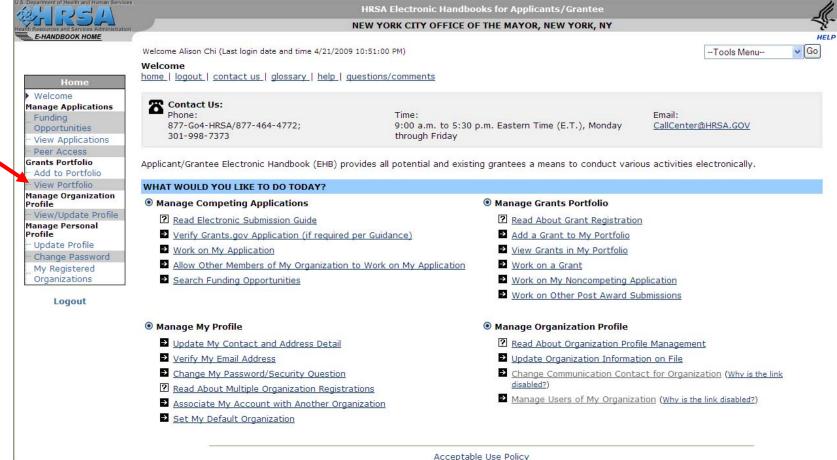

## **Grantee Report EHB Open Grant Handbook**

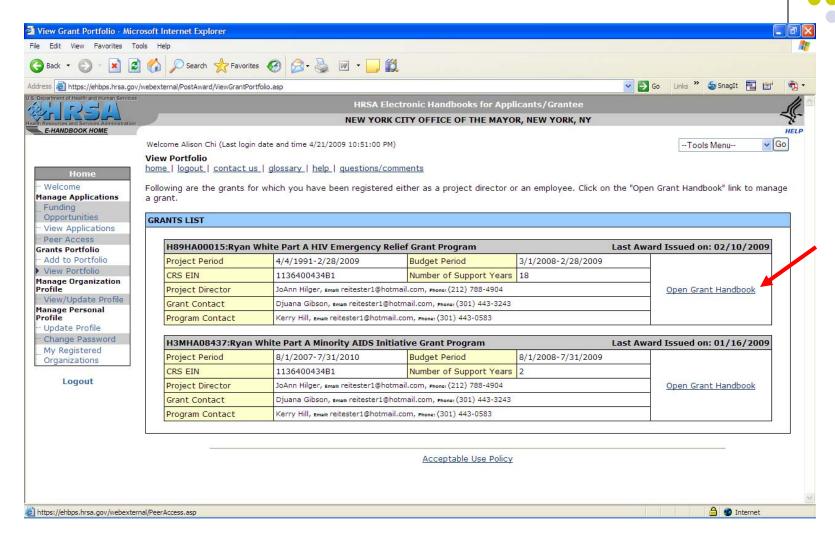

## **Grantee Report EHB Performance Reports**

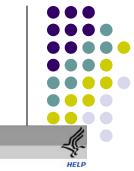

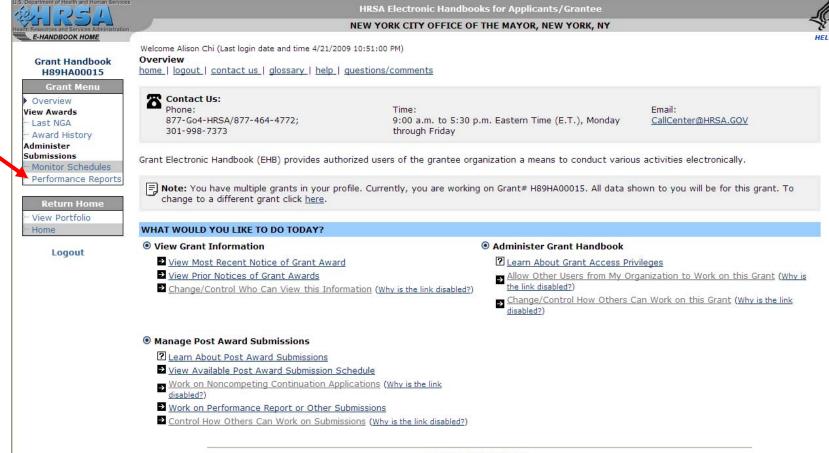

Acceptable Use Policy

## **Grantee Report EHB Edit Report**

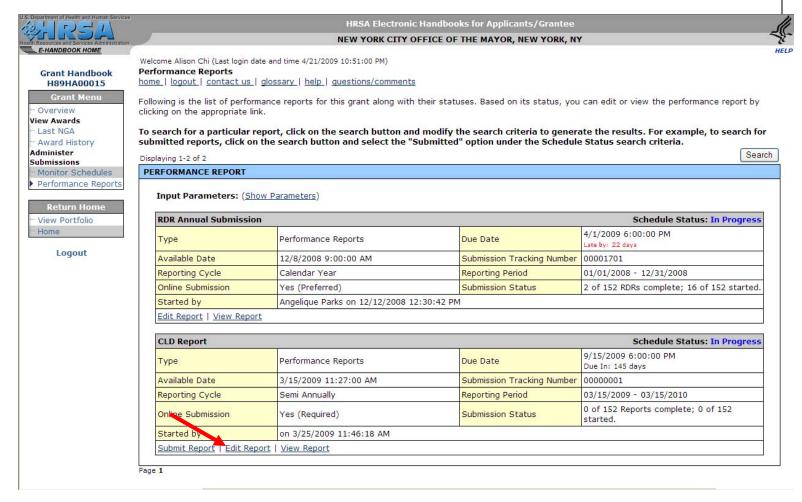

Locate the CLD Report deliverable—which will be called the 'RSR Semi-Annual Performance Report'—and Select 'Start Report'

## **Grantee Report Items 1 through 4**

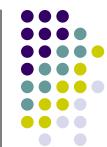

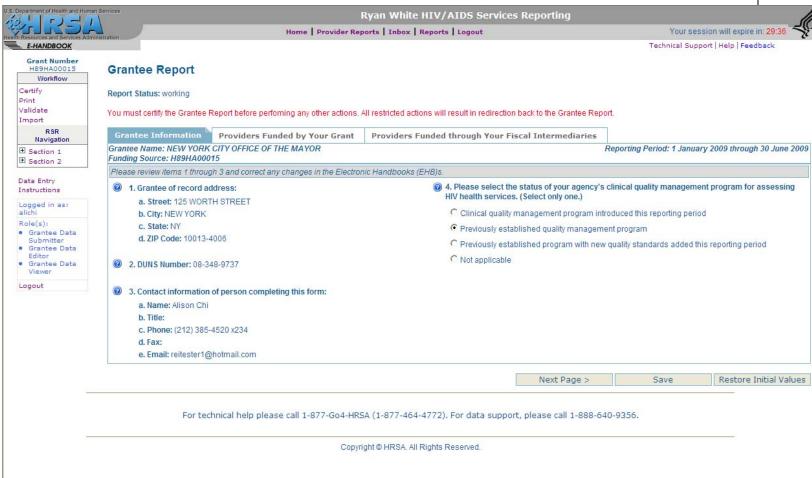

## **Grantee Report Items 1 through 3**

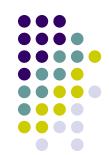

If the information is available to HAB, selected items will be pre-populated in the Grantee Report. Items that are "display only" are pre-populated and cannot be modified directly within the RSR. Instead, the grantee must update these items in the EHBs.

### 1. Grantee of record address (display only):

This item shows the grantee address information stored in the Electronic Handbooks (EHBs). To edit this information, grantees need to update their agency information in the EHBs.

### 2. **DUNS number** (display only):

This item shows the DUNS number of the grantee of record that is stored in the EHBs. To edit this information, grantees need to update their agency information in the EHBs.

### 3. Contact information of person completing this form (display only):

This item shows the contact information stored in the EHBs for the person completing this form. To edit this information, grantees must update their user information in the EHBs.

### Grantee Report Item 4

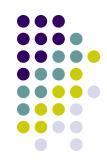

4. Select the status of your agency's clinical quality management program for assessing HIV health services. (Select only one.)

Every RWHAP is required to have a clinical quality management program to assess the extent to which HIV health services provided to patients by medical providers and/or medical case managers under the grant are consistent with the most recent Public Health Service guidelines for the treatment of HIV/AIDS.

Indicate whether your agency:

- has established a new program to manage the clinical quality of RWHAP services during the reporting period;
- has a previously established clinical quality management program; or
- has recently updated an existing program with new quality standards.

### **Grantee Report Item 5 – Provider Contracts**

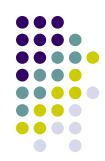

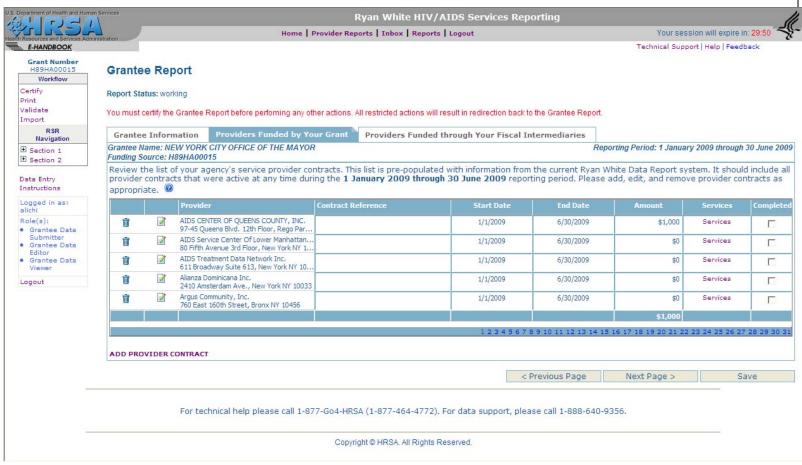

## **Grantee Report Item 5 – Providers Funded by Your Grant**

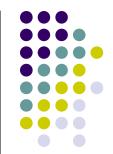

| Grante  | e Informa               | ation Providers Funded by Your Grant                                                                       | Providers Funded through   | Your Fiscal | Intermedia | ries              |               |                    |     |
|---------|-------------------------|----------------------------------------------------------------------------------------------------|----------------------------|-------------|------------|-------------------|---------------|--------------------|-----|
|         | lame: STA<br>ource: X07 | TE OF RHODE ISLAND DEPARTMENT OF HEA<br>THA00011                                                           | LTH                        |             | F          | Reporting Period: | 1 January 200 | 99 through 30 June | 200 |
| ndude a | all provide             | your agency's service provider contracts.<br>r contracts that were active at any time d<br>as appropriate. |                            |             |            |                   |               |                    | 1   |
|         |                         |                                                                                                    |                            |             |            |                   |               | Page Size: 5       | ~   |
|         |                         |                                                                                                    | Page 1 of 1 (Total 4 Rec   | ords)       |            |                   |               |                    |     |
|         |                         | Provider                                                                                                   | Contract Reference         | Start Date  | End Date   | Amount            | Services      | Completed          |     |
| Û       |                         | AIDS Project Rhode Island<br>132 West Exchange Street, Providence RI 02903                                 | Gus rules the world        | 1/1/2009    | 6/30/2009  | \$1,500,678       | Services      | ✓                  |     |
| Ū       |                         | ACTS - AIDS Care Ocean State, Inc.<br>8 Parkis Avenue\n, Providence RI 02907                               | When in the course of huma | 1/1/2009    | 6/30/2009  | \$2,147,483,      | Services      | ~                  |     |
| Û       | <u></u> ₹               | amily Resources (Agape Center)                                                                             | test test                  | 1/1/2009    | 6/30/2009  | \$100             | Services      | V                  |     |
|         |                         | IRI Community Services<br>11 Peace Street, Providence RI 02907                                             |                            | 1/1/2009    | 6/30/2009  | \$1               | Services      |                    |     |
|         |                         |                                                                                                    |                            |             |            | \$2,148,984,      |               |                    |     |
|         |                         |                                                                                                    |                            |             |            |                   |               |                    | - 1 |
|         |                         |                                                                                                    |                            |             |            |                   |               |                    |     |
| ANN DRO | VIDER CO                | NTRACT                                                                                                    |                            |             |            |                   |               |                    |     |

Review the list of service provider contracts that were active during the given reporting period. (Note: In the first release of the system, you will be presented with a list of your providers as last saved in RDR; you will need to enter contract information)

If a contract is missing, add it using the ADD PROVIDER CONTRACT link located beneath the table on the left side of the screen. A second browser window will open with a search form that can be used to select a provider from the RWHAP provider directory. If the service provider you have contracted with is not listed in the directory, contact Ryan White Data Support to have the provider added to the directory.

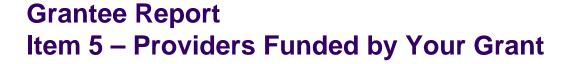

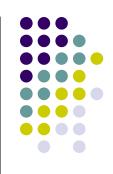

| include . | all provi | of your agency's service provider contracts. T<br>ider contracts that were active at any time du<br>cts as appropriate. |                            |            |           |              |          |              |
|-----------|-----------|----------------------------------------------------------------------------------------------------|----------------------------|------------|-----------|--------------|----------|--------------|
|           |           |                                                                                                    | Page 1 of 1 (Total 4 Rec   | orda)      |           |              |          | Page Size: 5 |
|           |           | Provider                                                                                                    | Contract Reference         | Start Date | End Date  | Amount       | Services | Completed    |
| ı         | 2         | AIDS Project Rhode Island<br>232 West Exchange Street, Providence RI 02903                                              | Gus rules the world        | 1/1/2009   | 6/30/2009 | \$1,500,678  | Services | V            |
| Û         | <b>2</b>  | FACTS - AIDS Care Ocean State, Inc.<br>18 Parkis Avenue\n, Providence RI 02907                                          | When in the course of huma | 1/1/2009   | 6/30/2009 | \$2,147,483, | Services | <b>~</b>     |
| Û         | <b>2</b>  | Family Resources (Agape Center)                                                                                         | test test                  | 1/1/2009   | 6/30/2009 | \$100        | Services | ~            |
|           | 2         | NRI Community Services<br>21 Peace Street, Providence RI 02907                                                          |                            | 1/1/2009   | 6/30/2009 | \$1          | Services |              |
|           |           |                                                                                                    |                            |            |           | \$2,148,984, |          |              |

To remove a provider contract, click the Remove (trash) icon next to the provider's name.

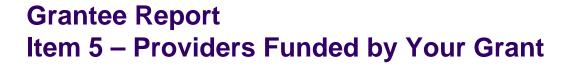

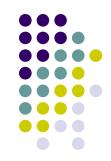

| teview t | the list<br>all provi | XOTHA00011  of your agency's service provider contracts, T ider contracts that were active at any time du icts as appropriate.  ② |                            |            |           |              |          |              |
|----------|-----------------------|----------------------------------------------------------------------------------------------------|----------------------------|------------|-----------|--------------|----------|--------------|
| roviaer  | contra                | uts as appropriate.                                                                                                    | Page 1 of 1 (Total 4 Rec   | ords)      |           |              |          | Page Size: 5 |
|          |                       | Provider                                                                                                    | Contract Reference         | Start Date | End Date  | Amount       | Services | Completed    |
| Û        | <b></b>               | AIDS Project Rhode Island<br>232 West Exchange Street, Providence RI 02903                                                        | Gus rules the world        | 1/1/2009   | 6/30/2009 | \$1,500,678  | Services | V            |
| ì        | <b>2</b>              | FACTS - AIDS Care Ocean State, Inc.<br>18 Parkis Avenue\n, Providence RI 02907                                                    | When in the course of huma | 1/1/2009   | 6/30/2009 | \$2,147,483, | Services | V            |
| Î        | <b>2</b>              | Family Resources (Agape Center)                                                                                                   | test test                  | 1/1/2009   | 6/30/2009 | \$100        | Services | V            |
| Û        |                       | NRI Community Services<br>21 Peace Street, Providence RI 02907                                                                    |                            | 1/1/2009   | 6/30/2009 | \$1          | Services |              |
|          |                       |                                                                                                    |                            |            |           | \$2,148,984, |          |              |

After reviewing and updating your provider contract list. Verify the **contact information** for each of your providers. To edit a provider's address, select the "Edit" icon. This link will open another browser window where you can update the provider's contact information.

# **Item 5 – Providers Funded by Your Grant**(continued)

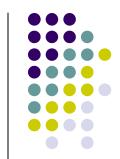

| lude a | ill provi | of your agency's service provider contracts. T<br>ider contracts that were active at any time du<br>cts as appropriate. |                            |                     |           |              |          |              |
|--------|-----------|----------------------------------------------------------------------------------------------------|----------------------------|---------------------|-----------|--------------|----------|--------------|
| ovider | contra    | cts as appropriate.                                                                                                    |                            |                     |           |              |          | Page Size: 5 |
|        |           | Provider                                                                                                    | Page 1 of 1 (Total 4 Rec   | ords)<br>Start Date | End Date  | Amount       | Services | Completed    |
| ì      | <b>2</b>  | AIDS Project Rhode Island<br>232 West Exchange Street, Providence RI 02903                                              | Gus rules the world        | 1/1/2009            | 6/30/2009 | \$1,500,678  | Services | ▽            |
| ŵ      | 2         | FACTS - AIDS Care Ocean State, Inc.<br>18 Parkis Avenue\n, Providence RI 02907                                          | When in the course of huma | 1/1/2009            | 6/30/2009 | \$2,147,483, | Services | V            |
| Ŵ      | <b>2</b>  | Family Resources (Agape Center)                                                                                         | test test                  | 1/1/2009            | 6/30/2009 | \$100        | Services | V            |
| ŵ      | <b>2</b>  | NRI Community Services<br>21 Peace Street, Providence RI 02907                                                          |                            | 1/1/2009            | 6/30/2009 | \$1          | Services |              |
|        |           |                                                                                                    |                            |                     |           | \$2,148,984, |          |              |

Next, verify your providers' contract information by reviewing the data in the following fields. The data in these fields may be edited at anytime.

**Contract Reference (optional)**: You may want to enter a "contract reference" if you have multiple contracts with one of your service providers under a single grant. A contract reference number (or name) may make it easier for you and your provider to identify each particular contract.

Contract Start and End Date: Enter the start date and end date of the selected contract. Keep in mind that the contract period may begin before and/or extend beyond the reporting period dates.

Amount: Enter the total amount of funding allocated for the selected contract.

### **Grantee Report**

### **Item 5 – Providers Funded by Your Grant**

(continued)

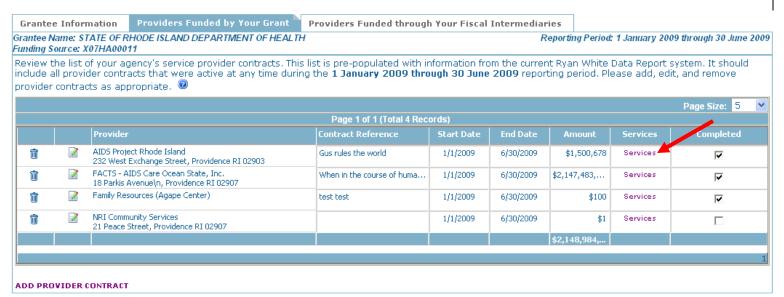

**For each contract:** Grantees are required to specify the services the provider is authorized to deliver under the contract.

Select the "Services" link to open another screen.

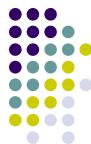

### **Grantee Report**

### **Item 5 – Providers Funded by Your Grant**

(continued)

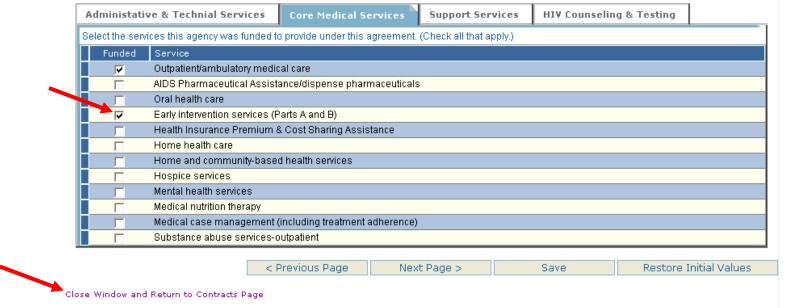

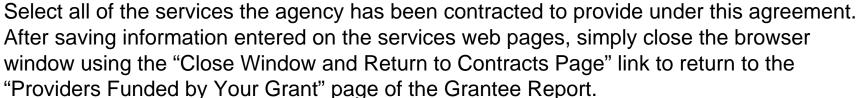

Important: The "Next Page", "Previous Page" and "Save" buttons save changes that you have made to the services. Navigating between service categories using the tabs does <u>not</u> save your changes.

17

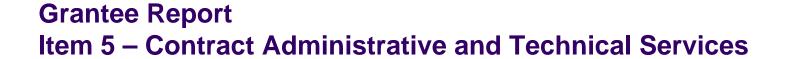

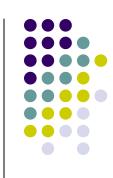

|             |          | <b>OF RHODE ISLAND DEPART</b><br>3 - AIDS Care Ocean State, Ir |                         |           |                   |        |               |             | g Source: Part B<br>t #: X07HA00011 |
|-------------|----------|----------------------------------------------------------------|-------------------------|-----------|-------------------|--------|---------------|-------------|-------------------------------------|
| Admin       | istativ  | ve & Technial Services                                         | Core Medical Se         | ervices   | Support Ser       | vices  | HIV Counselin | g & Testing |                                     |
| Selectith   | ne servi | ces this agency was funded                                     | to provide under this a | greement. | (Check all that a | oply.) |               |             |                                     |
| Fun         | nded     | Service                                                        |                         |           |                   |        |               |             |                                     |
| Г           |          | Planning or evaluation                                         |                         |           |                   |        |               |             |                                     |
|             |          | dministrative or technical support                             |                         |           |                   |        |               |             |                                     |
|             |          | Fiscal intermediary support                                    |                         |           |                   |        |               |             |                                     |
|             |          | Other fiscal services                                          |                         |           |                   |        |               |             |                                     |
| Г           |          | Technical assistance                                           |                         |           |                   |        |               |             |                                     |
| Г           |          | Capacity development                                           |                         |           |                   |        |               |             |                                     |
| Г           |          | Quality management                                             |                         |           |                   |        |               |             |                                     |
|             |          |                                                                |                         |           |                   |        |               |             |                                     |
|             |          | <                                                              | Previous Page           | Nex       | t Page >          |        | Save          | Restore I   | nitial Values                       |
| Close Windo | ow and   | Return to Contracts Page                                       |                         |           |                   |        |               |             |                                     |

For providers who serve as fiscal intermediaries (pass-throughs), select "Fiscal Intermediary Support" as a service.

### **Grantee Report Item 5 – Contract Core Medical Services**

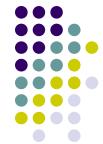

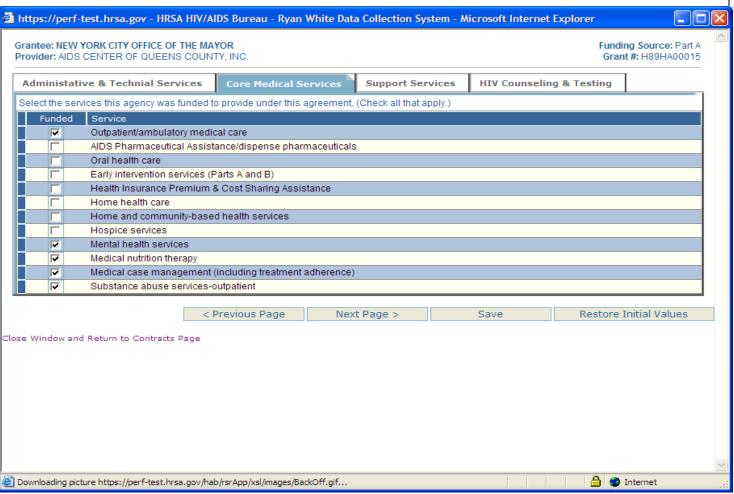

## **Grantee Report Item 5 – Contract Support Services**

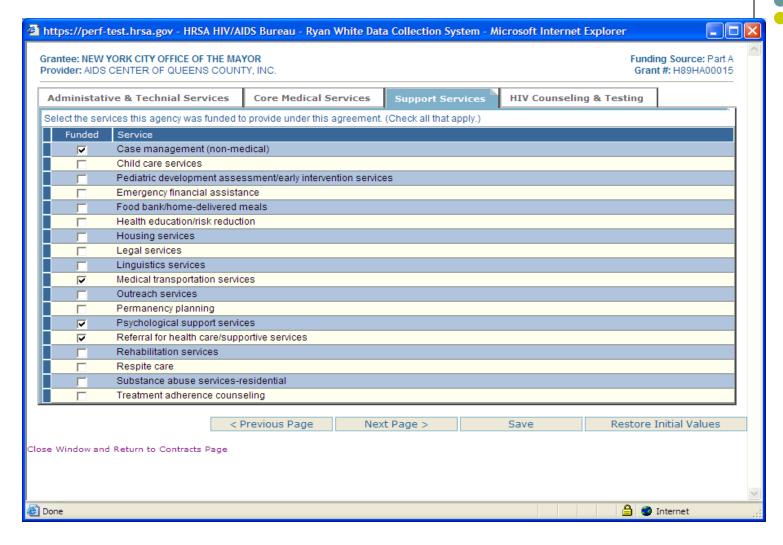

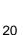

## **Grantee Report Item 5 – Contract HIV Counseling & Testing Services**

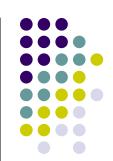

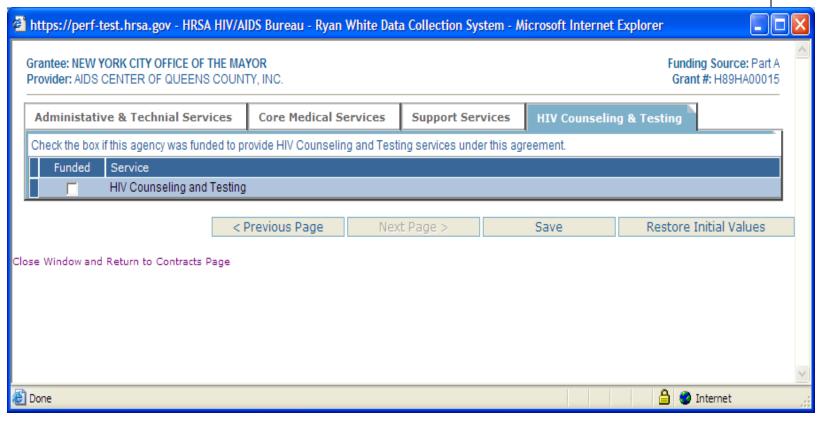

## **Grantee Report Item 5 – Provider Contracts**

(continued)

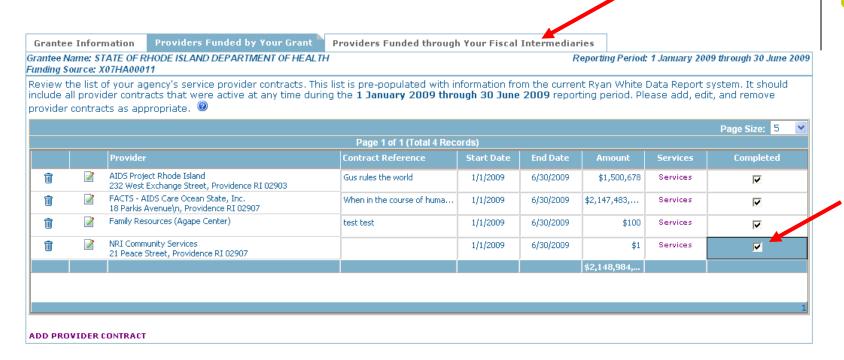

After reviewing and updating, if necessary, the information for each contract, check the box in the "Completed" column.

Select the "Next" button to save the data and advance to the final page in the Grantee Report, "Providers Funded Through Your Fiscal Intermediaries."

## **Grantee Report Item 6 – Providers Funded through Your Fiscal Intermediaries**

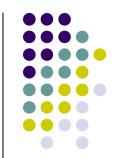

| Grante                 | e Inforn  | nation     | Providers Funded by Your Grant                                                                                   | Providers Funded through Y          | our Fiscal Intermediaries                                              |                                                   |                                      |                    |
|------------------------|-----------|------------|----------------------------------------------------------------------------------------------------|-------------------------------------|------------------------------------------------------------------------|---------------------------------------------------|--------------------------------------|--------------------|
| Grantee N<br>Funding S |           |            | HODE ISLAND DEPARTMENT OF HEA<br>1                                                                               | LTH                                 |                                                                        | Reporting Period: 1 Janua                         | ry 2009 through 30                   | June 2009          |
| Ryan Wh                | nite Data | Report s   | s funded by your grant through yo<br>system. It should include all provide<br>love provider contracts as appropr | er contracts that were active at ar | rvice provider(s). This list is<br>ny time during the <b>1 Janua</b> i | pre-populated with info<br>ry 2009 through 30 Jun | rmation from the<br>e 2009 reporting | current<br>period. |
|                        | Fiscal II | ntermediar | Y. AIDS Project Rhode Island (Cor                                                                                | ntract #17864) complete             |                                                                        |                                                   |                                      |                    |
|                        |           | Provider   |                                                                                                    | Contract Reference                  | Start Date                                                             | End Date                                          | Amount                               | Services           |
| ì                      | <b></b>   |            | Compassion<br>don Road, Cumberland RI 02864                                                                      |                                     | 1/1/2009                                                               | 6/30/2009                                         | \$0                                  | Services           |
| Û                      | Z         |            | st Health Associates, Inc.<br>  Street\n, Woonsocket RI 02895                                                    |                                     | 1/1/2009                                                               | 6/30/2009                                         | \$0                                  | Services           |
|                        |           |            |                                                                                                    |                                     |                                                                        |                                                   | \$ 0                                 |                    |
|                        |           |            |                                                                                                    |                                     |                                                                        |                                                   |                                      |                    |
|                        |           |            |                                                                                                    |                                     |                                                                        |                                                   |                                      | 1                  |
| ADD PRO                | VIDER C   | ONTRACT    |                                                                                                    |                                     |                                                                        |                                                   |                                      |                    |

If you have selected fiscal intermediary services for any of your providers, you will complete information on the "Providers Funded through your Fiscal Intermediaries" tab.

Select a contract for fiscal intermediary services from the list box near the top of the page. A list of contracts funded by your grant through the selected fiscal intermediary will be displayed. (Note: In the first system release, you will need to add this contract information.)

### **Grantee Report**

### Item 6 – Providers Funded through Your Fiscal Intermediaries

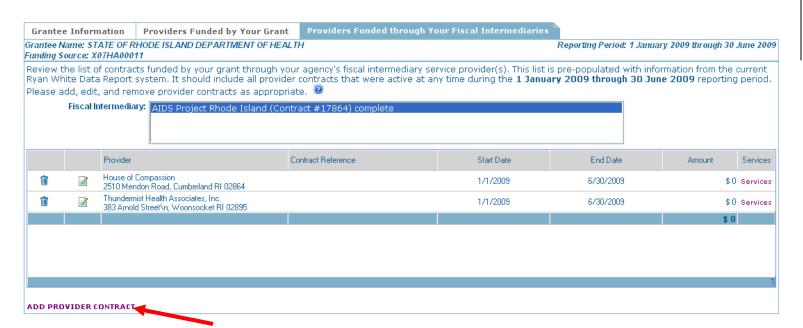

If a contract is missing, add it using the ADD PROVIDER CONTRACT link located beneath the table on the left side of the screen. A second browser window will open with a search form that can be used to select a provider from the RWHAP provider directory. If the service provider you have contracted with is not listed in the directory, contact Ryan White Data Support to have the provider added to the directory in the RSR system.

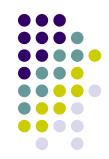

### **Grantee Report**

### Item 6 – Providers Funded through Your Fiscal Intermediaries

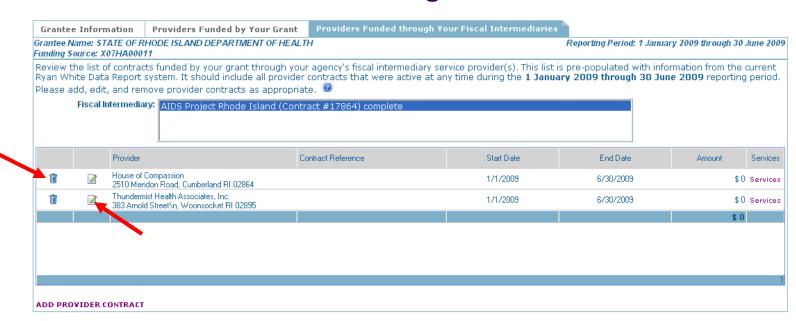

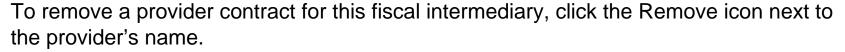

After reviewing and updating the provider contract list associated with this fiscal intermediary, verify the **contact information** for these providers. To edit a provider's address, select the "Edit" icon. This link will open another browser window where you can update the provider's contact information.

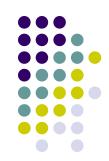

# Grantee Report Item 6 – Providers Funded through Your Fiscal Intermediaries (continued)

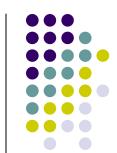

| rantee | Name: STA  | TE OF RHODE ISLAND DEPARTMENT OF F                                                                  | HEALTH                    |                                | Reporting Period: 1 Januar | ry 2009 through 30 June 2 |
|--------|------------|----------------------------------------------------------------------------------------------------|---------------------------|--------------------------------|----------------------------|---------------------------|
| unding | Source: X0 | 7HA00011                                                                                            |                           |                                |                            |                           |
|        |            | contracts funded by your grant through                                                              |                           |                                |                            |                           |
|        |            | Report system. It should include all pro                                                            |                           | at any time during the 1 Janua | ry 2009 through 30 Jun     | ie 2009 reporting perio   |
| ease   |            | and remove provider contracts as appr                                                               | •                         |                                |                            |                           |
|        | Fiscal Int | ermediary: AIDS Project Rhode Island (                                                              | Contract #17864) complete |                                |                            |                           |
|        |            |                                                                                                    |                           |                                |                            |                           |
|        |            |                                                                                                    |                           |                                |                            |                           |
|        |            | L                                                                                                   |                           |                                |                            |                           |
|        |            | Provider                                                                                            | Contract Reference        | Start Date                     | End Date                   | Amount Service            |
|        |            | 1 1011401                                                                                           |                           |                                |                            |                           |
|        |            |                                                                                                    |                           | 1.41.2000                      | C 200 20000                | <b>40</b> a .             |
| Û      |            | House of Compassion<br>2510 Mendon Road, Cumberland RI 02864                                        |                           | 1/1/2009                       | 6/30/2009                  | \$0 Servio                |
|        | <b>≥</b>   | House of Compassion                                                                                 |                           | 1/1/2009<br>1/1/2009           | 6/30/2009<br>6/30/2009     | \$0 Servio                |
|        | <b>≥</b>   | House of Compassion<br>2510 Mendon Road, Cumberland RI 02864<br>Thundermist Health Associates, Inc. |                           |                                |                            |                           |
| iii    | <b>≥</b>   | House of Compassion<br>2510 Mendon Road, Cumberland RI 02864<br>Thundermist Health Associates, Inc. |                           |                                |                            | \$0 Service               |

Next, verify the contract information for this fiscal intermediary's contracts by reviewing the data in the following fields. The data in these fields may be edited at anytime.

**Contract Reference (optional)**: You may want to enter a "contract reference" if you have multiple contracts with one of your service providers under a single grant. A contract reference number (or name) may make it easier for you and your provider to identify each particular contract.

Contract Start and End Date: Enter the start and end dates of the selected contract. (The contract period may begin before and/or extend beyond the reporting period dates.)

**Amount:** Enter the total amount of funding allocated for the selected contract.

# **Item 6 – Providers Funded through Your Fiscal Intermediaries**(continued)

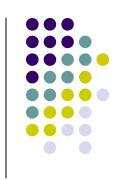

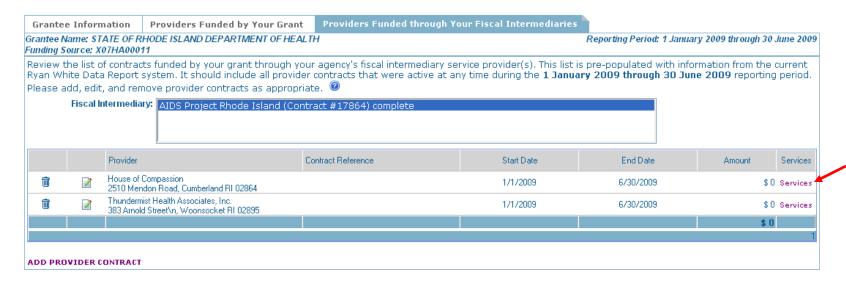

**For each contract:** Grantees are required to specify the services the fiscal intermediary providers are authorized to deliver under the contract.

To do this, select the "Services" link to open another screen.

### **Grantee Report**

Item 6 – Providers Funded through Your Fiscal Intermediaries

(continued)

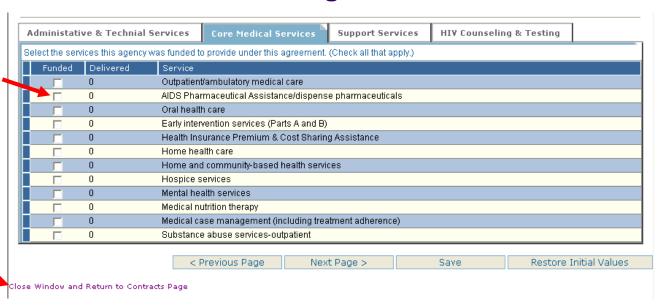

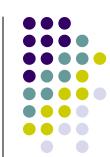

Select all of the services the agency has been contracted to provide under this agreement.

After saving information entered on the services web pages, simply close the browser window using the "Close Window and Return to Contracts Page" link to return to the "Providers Funded through Your Fiscal Intermediary" page of the Grantee Report.

Important: The "Next Page", "Previous Page" and "Save" buttons save changes that you have made to the services. Navigating between service categories using the tabs does <u>not</u> save your changes.

## **Grantee Report Validation and Certification**

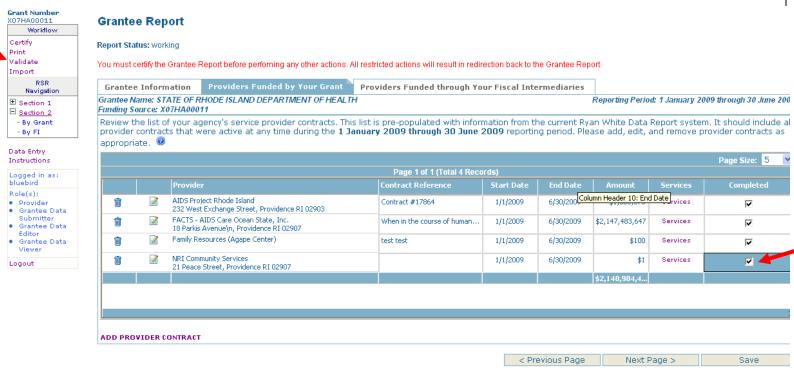

After reviewing and updating, if necessary, the information for each fiscal intermediary contract, check the box in the "Completed" column.

Validate your Grantee Report by clicking on the "Validate" link at the top left of the page in the "Workflow" section. Resolve all validation errors and – to the best of your ability – all validation warnings.

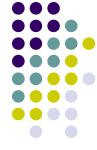

### **Grantee Report Validation and Certification**

Once all validation errors have been resolved and you have completed entering all information; certify that the Grantee Report is complete using the "Certify" link at the top left of the page.

You may print your report by using the "Print" command located in the top left corner of the page.

Important: Provider Reports may **not** be submitted until the Grantee Report has been "certified".

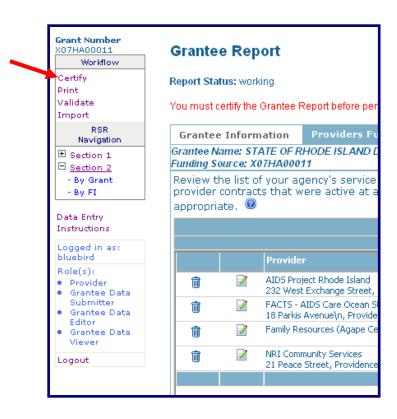

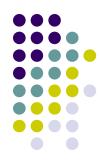

## Provider Report HAB RSR Login

Done

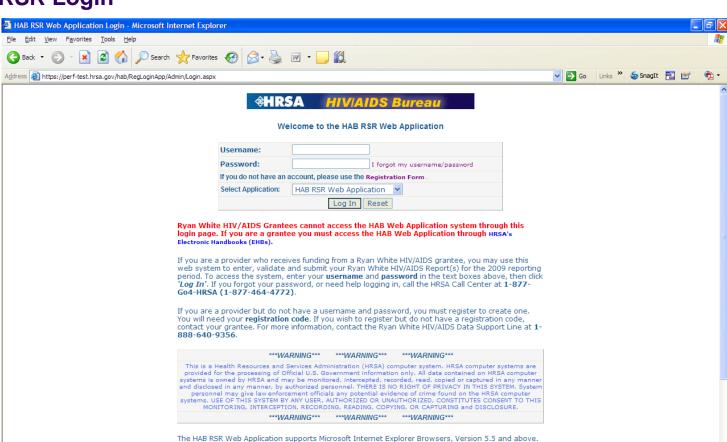

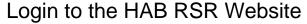

To download the latest version of Microsoft Internet Explorer, click the following link:

https://perf-test.hrsa.gov/regloginapp/admin/login.aspx

Enter Your Username and Password and Select 'Login' Note: You must be a registered RSR Provider.

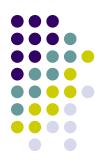

🔒 🍪 Internet

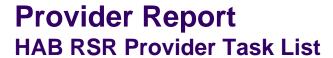

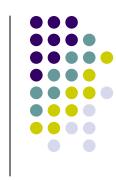

#### Inbox

| Task List      | Grantee List        | Print Request          | Un-Submit Request | Change Request        |                 |            |            |
|----------------|---------------------|------------------------|-------------------|-----------------------|-----------------|------------|------------|
|                |                     |                        | 1                 | iew Task List detail: | 5 [Help]        |            |            |
|                | Task                | Name                   |                   | Actio                 | n               | Status     |            |
| Gather Inform  | ation Needed for F  | Provider Report        |                   |                       |                 | Completed? | Yes C No € |
| Finish Provide | r Report Data Entr  | у                      |                   |                       | Go Perform Task | Completed? | Yes C No € |
| Upload Client- | Level Data          |                        |                   |                       | Go Perform Task | Completed? | Yes C No € |
| Validate and 0 | Correct Provider Re | eport (if necessary)   |                   |                       | Go Perform Task | Completed? | Yes C No € |
| Submit Provid  | er Report to Grant  | ee(s) for Review       |                   |                       | Go Perform Task | Completed? | Yes C No € |
| Monitor Provid | er Report through   | Deadline               |                   |                       | Go Perform Task | Completed? | Yes C No € |
| Modify, Valida | te and Re-Submit    | Provider Report (if ne | ecessary)         |                       | Go Perform Task | Completed? | Yes C No € |
|                |                     |                        |                   | Update Task Status    | Reset           |            |            |

Click on "Go Perform Task" next to "Finish Provider Report Data Entry."

### **Provider Report**

### Item1 - Provider Address and Item 2 - Contact Information

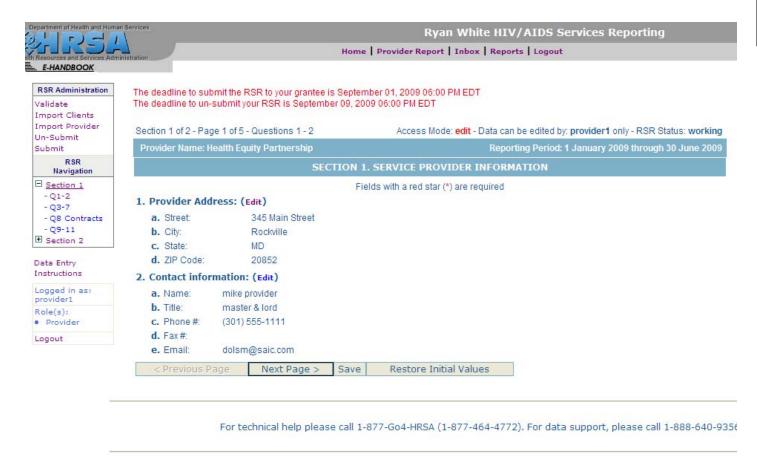

Verify the contents of Items 1 and 2. Edit if necessary. Click "Next Page" to save your changes and advance to the next page.

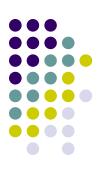

## Provider Report Item 3 through Item 7

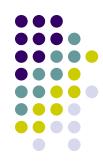

| U.S. Department of Health and Human            | Ryan White HIV/AIDS Services Reporting                                                                                                    |                                     |
|------------------------------------------------|----------------------------------------------------------------------------------------------------|-------------------------------------|
| ACTICAL AND ACTION ACTION                      | Home   Provider Report   Inbox   Reports   Logout                                                                                                    | Your session will expire in: 29:02  |
| E-HANDBOOK                                     | Sulation 1                                                                                                    | Technical Support   Help   Feedback |
| RSR Administration Validate                    | The deadline to submit the RSR to your grantee is September 01, 2009 06:00 PM EDT The deadline to un-submit your RSR is September 09, 2009 06:00 PM EDT                                                                                                    |                                     |
| Import Clients<br>Import Provider<br>Un-Submit | Section 1 of 2 - Page 2 of 5 - Questions 3 - 7  Access Mode: edit - Data can be edited by: provider1 only - RSR Status: working                                                                                                    |                                     |
| Submit                                         | Provider Name: Health Equity Partnership Reporting Period: 1 January 2009 through 30 June 2009                                                                                                    |                                     |
| RSR<br>Navigation                              | SECTION 1. SERVICE PROVIDER INFORMATION (Continued)                                                                                                    |                                     |
| ☐ Section 1                                    | 3. Provider type:                                                                                                    |                                     |
| - Q1-2<br>- Q3-7                               | C Hospital or university-based clinic                                                                                                    |                                     |
| - Q8 Contracts                                 | C Publicly funded community health center (go to Item 4)                                                                                                    |                                     |
| - Q9-11                                        | C Publicly funded community mental health center                                                                                                    |                                     |
| E Section 2                                    | C Other community-based service organization (CBO)                                                                                                    |                                     |
| Data Entry                                     | C Health department                                                                                                    |                                     |
| Instructions                                   | C Substance abuse treatment center                                                                                                    |                                     |
| Logged in as:                                  | © Solo/group private medical practice                                                                                                    |                                     |
| provider1<br>Role(s):                          | C Agency reporting for multiple fee-for-service providers                                                                                                    |                                     |
| Provider                                       | C PLWHA coalition                                                                                                    |                                     |
| Logout                                         | C VA facility                                                                                                    |                                     |
|                                                | Other provider type (Specify: [s';aks'dflas'kf'asldf';ldsaf )                                                                                                    |                                     |
|                                                | 4. During this reporting period, did your organization receive funding under Section 330 of the Public Health Service Act (funds community Health Centers, Migrant Health Centers, and Health Care for the Homeless)? (Clear my answer)  Yes No Unknown  5. Ownership status:  a. Type of ownership:  Public/local |                                     |
|                                                | Public/state                                                                                                    |                                     |
|                                                | C Public/federal                                                                                                    |                                     |
|                                                | C Private, nonprofit (go to Item 5b)                                                                                                    |                                     |
|                                                | C Private, for-profit                                                                                                    |                                     |
|                                                | C Unincorporated                                                                                                    |                                     |
|                                                | C Other (Specify: )                                                                                                    |                                     |
|                                                | b. For private, nonprofit organizations only; is your organization faith-based? (Clear my answer)  Yes No                                                                                                    |                                     |
|                                                | 6. During this reporting period, did your organization receive Minority AIDS Initiative (MAI) funds?  ○ Yes ○ No ② Unknown                                                                                                    |                                     |
|                                                | 7. Enter the amount of Part A, B, C, or D funds that were expended on oral health care during this reporting period (rounded to the nearest dollar):                                                                                                    |                                     |
|                                                | < Previous Page   Next Page > Save   Restore Initial Values                                                                                                    |                                     |
| _                                              | For technical help please call 1-877-Go4-HRSA (1-877-464-4772). For data support, please call 1-888-640-9356                                                                                                    |                                     |
|                                                | Copyright © HRSA. All Rights Reserved.                                                                                                    |                                     |

Answer Item 3 through Item 7. Click "Next" to save your changes and advance to the next page.

### **Provider Report**

#### Item 8 - Contract Services

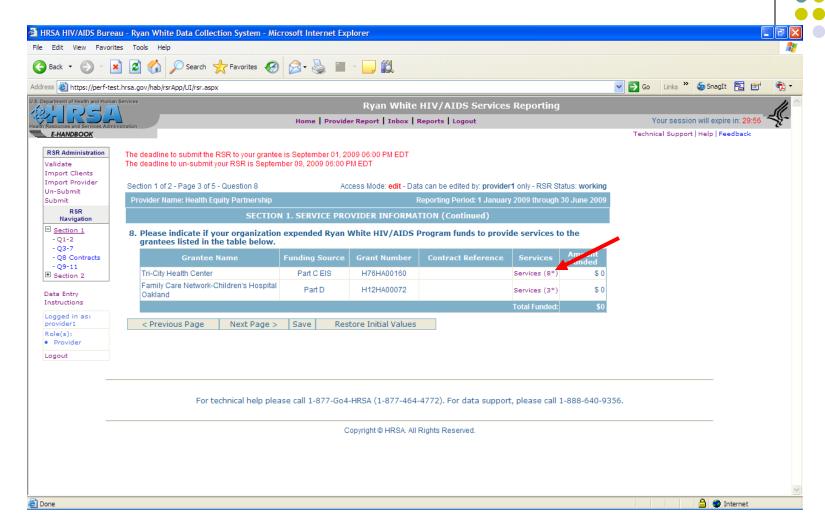

Complete Item 8 by selecting the "Services" link for each contract and indicating the services that you delivered under each contract.

### **Provider Report**

#### Item 8 - Contract Services

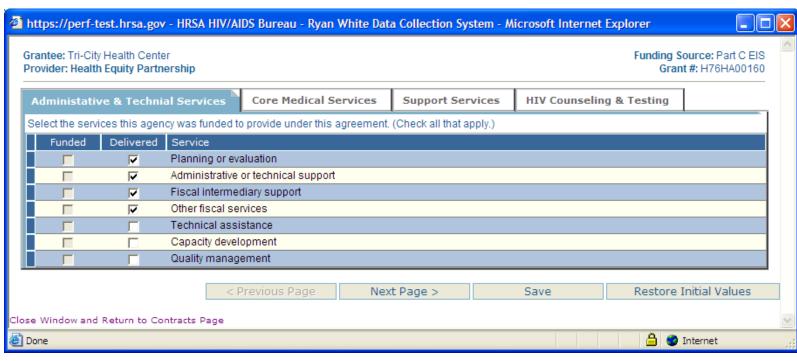

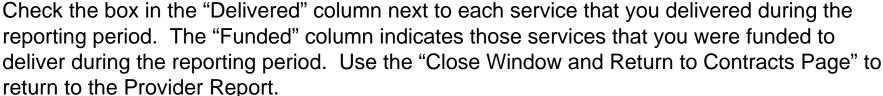

Important: You must save your changes before closing this window using either the "Previous Page", "Next Page" or "Save" buttons. Changing category services using the tabs does not save your changes.

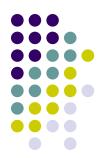

### Provider Report Item 9 through Item 11

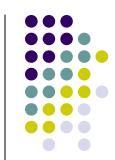

| . Department of Health and Human                              | Ryan White HIV/AIDS Services Reporting                                                                                                    |                                     |
|---------------------------------------------------------------|----------------------------------------------------------------------------------------------------|-------------------------------------|
| alth Resources and Services Admir                             | Home   Provider Report   Inbox   Reports   Logout                                                                                                    | Your session will expire in: 29:54  |
| E-HANDBOOK                                                    |                                                                                                    | Technical Support   Help   Feedback |
| RSR Administration  Validate  Import Clients  Import Provider | The deadline to submit the RSR to your grantee is September 01, 2009 06:00 PM EDT The deadline to un-submit your RSR is September 09, 2009 06:00 PM EDT                                |                                     |
| Un-Submit                                                     | Section 1 of 2 - Page 4 of 5 - Questions 9 - 11 Access Mode: edit - Data can be edited by: provider1 only - RSR Status: working                                                        |                                     |
| Submit                                                        | Provider Name: Health Equity Partnership Reporting Period: 1 January 2009 through 30 June 2009                                                                                         |                                     |
| RSR<br>Navigation                                             | SECTION 1. SERVICE PROVIDER INFORMATION (Continued)                                                                                                    |                                     |
| ☐ <u>Section 1</u>                                            | 9. Which of the following categories describes your agency? (Check all that apply.)                                                                                                    |                                     |
| - Q1-2<br>- Q3-7                                              | An agency in which racial/ethnic minority group members make up more than 50% of the agency's board members                                                                            |                                     |
| - Q8 Contracts                                                | Racial/ethnic minority group members make up more than 50% of the agency's professional staff members in HIV direct services                                                           |                                     |
| - Q9-11<br>± Section 2                                        | Solo or group private health care practice in which more than 50% of the clinicians are racial/ethnic minority group members                                                           |                                     |
| a Section 2                                                   | Other "traditional" provider that has historically served racial/ethnic minority clients but does not meet any of the criteria above                                                   |                                     |
| Data Entry<br>Instructions                                    | ☐ Other type of agency or facility                                                                                                    |                                     |
| Logged in as:<br>provider1                                    | 10. Report the number of paid staff, in full-time equivalents (FTEs) in up to two decimal places, that were funded by<br>the Ryan White HIV/AIDS Program during this reporting period: |                                     |
| Role(s): • Provider                                           | <b>*</b>                                                                                                    |                                     |
| Logout                                                        | 11. Please select the status of your agency's clinical quality management program for assessing HIV health services.<br>(Select only one)(Clear my answer)                             |                                     |
|                                                               | C Clinical quality management program introduced this reporting period                                                                                                    |                                     |
|                                                               | C Previously established quality management program                                                                                                    |                                     |
|                                                               | C Previously established program with new quality standards added this reporting period C Not applicable                                                                               |                                     |
|                                                               | < Previous Page   Next Page > Save   Restore Initial Values                                                                                                    |                                     |
|                                                               |                                                                                                    |                                     |
| _                                                             | For technical help please call 1-877-Go4-HRSA (1-877-464-4772). For data support, please call 1-888-640-935                                                                            | 56.                                 |
| _                                                             | Copyright © HRSA. All Rights Reserved.                                                                                                    |                                     |

Answer Item 9 through Item 11. Click "Next" to save your changes and advance to the next page.

### **Provider Report**

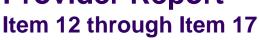

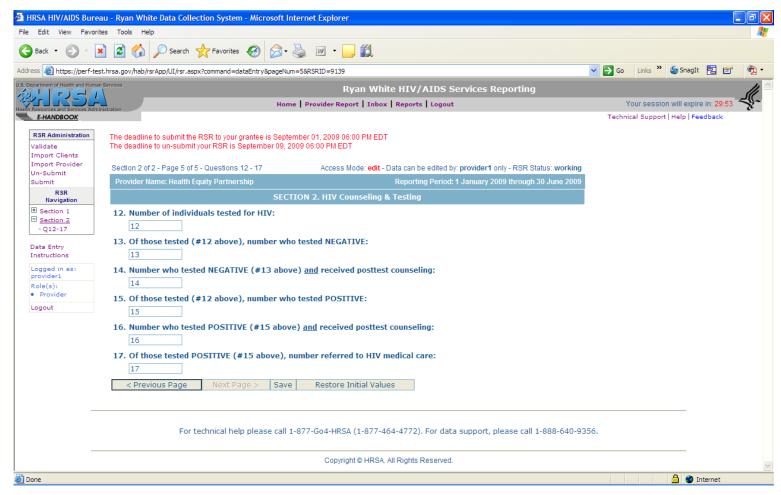

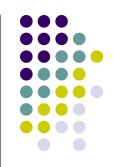

Answer Item 12 through Item 17 if you delivered any HIV Counseling and Testing Services. Click "Save" to save your changes.

This section will be disabled if you did not indicate that you deliver these services.

## Provider Report Import Client-Level Data

If you were funded for Outpatient Ambulatory Medical Services or Case Management Services (medical or nonmedical), import your client-level data (XML file) by clicking on the "Import Clients" link at the top left of the page.

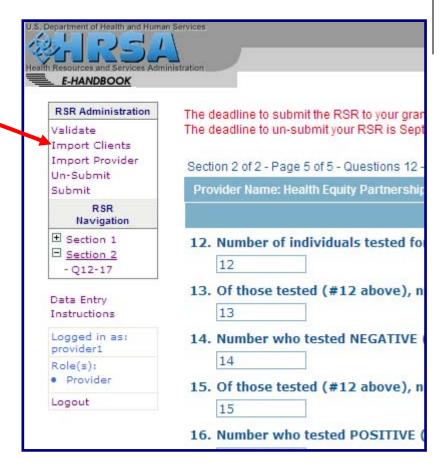

## Provider Report Import Client-Level Data

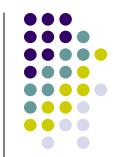

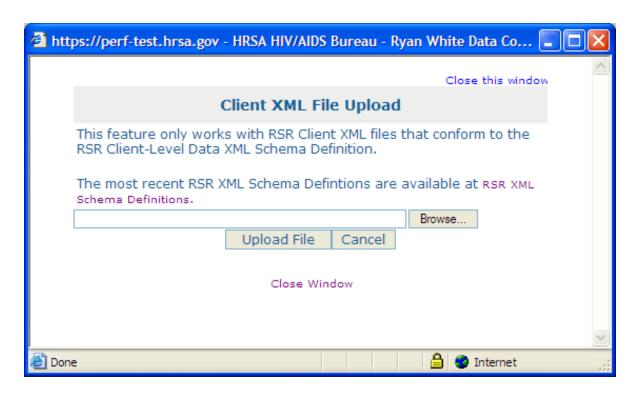

Browse to the location of your Client-Level Data XML file using the "Browse" button; select the file; and click on the "Upload File" button.

It may take several minutes, depending on the number of records you are importing. A status message will be displayed once the upload has completed, indicating the number of records processed, or an error has occurred.

## **Provider Report**Client-Level Data Reports

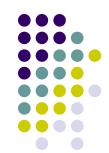

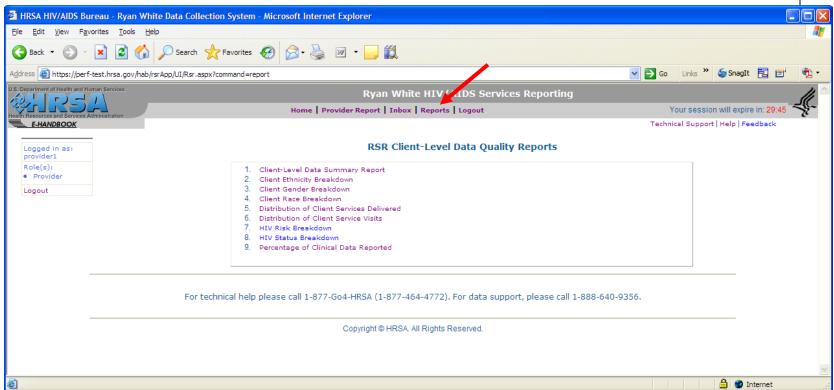

You can access the Client-Level Data Reports by clicking on the "Reports" menu at the top of the page.

Review, at a minimum, the Client-Level Data Summary Report before returning to the Provider Report to perform the final steps: validation and submission.

## **Provider Report Validate and Submit**

Validate your Provider Report by clicking on the "Validate" link at the top left of the page.

Resolve all validation errors and, to the best of your ability, all validation warnings.

| RSR Administration             | The deadline to submit the RSR to your   |
|--------------------------------|------------------------------------------|
| Validate<br>Import Clients     | The deadline to un-submit your RSR is    |
| Import Provider Un-Submit      | Section 2 of 2 - Page 5 of 5 - Questions |
| Submit                         | Provider Name: Health Equity Partner     |
| RSR<br>Navigation              |                                          |
| E Section 1                    | 12. Number of individuals tested         |
| ☐ <u>Section 2</u><br>- Q12-17 | 12                                       |
| Data Entry                     | 13. Of those tested (#12 above           |
| Instructions                   | 13                                       |
| Logged in as:<br>provider1     | 14. Number who tested NEGATI             |
| Role(s):                       | 14                                       |
| <ul> <li>Provider</li> </ul>   | 15. Of those tested (#12 above           |
| Logout                         | 15                                       |

### Provider Report Validate and Submit

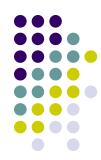

Once all validation errors have been resolved and you have completed entering all information, submit the Provider Report by using the "Submit" link at the top left of the page.

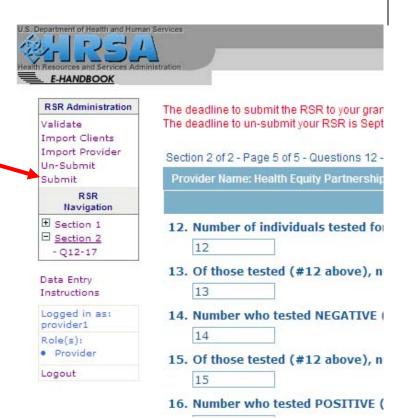

## HAB Ryan White HIV/AIDS Services Reporting References

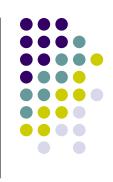

- TARGET Web Site <a href="http://careacttarget.org/rsr.asp">http://careacttarget.org/rsr.asp</a>
- HAB RSR Website
   <a href="http://hab.hrsa.gov/manage/CLD.htm">http://hab.hrsa.gov/manage/CLD.htm</a>

### HAB Ryan White HIV/AIDS Services Reporting (RSR) Web Application Training

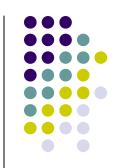

## Thank you!